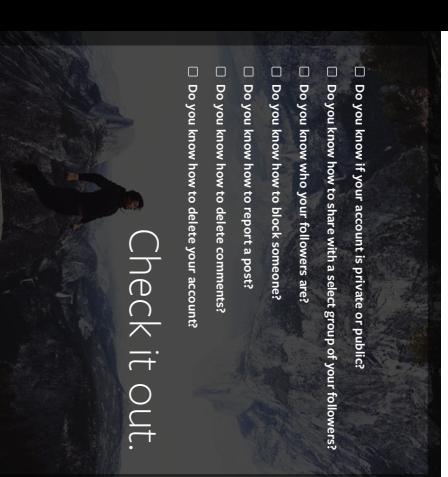

# group of your followers? Do you know how to share with a select group of your followers? Do you know how to share with a select

these shared posts. like Facebook or Twitter. You also can't tag people or use hashtags in with Instagram Direct can't be shared through Instagram to other sites people. Posts won't appear in Feed, search or your profile. Posts sent Instagram Direct lets you send a photo or video to a select group of these shared posts. like Facebook or Twitter. You also can't tag people or use hashtags in with Instagram Direct can't be shared through Instagram to other sites people. Posts won't appear in Feed, search or your profile. Posts sent Instagram Direct lets you send a photo or video to a select group of

To send photos/videos with Instagram Direct: To send photos/videos with Instagram Direct:

Take a new photo/video or upload one from your camera roll. Take a new photo/video or upload one from your camera roll.

Add optional e

ects, filters and a caption.

Add optional effects, filters and a caption. de<sub>l</sub> **Direct**. You'll see some features appear in green when you're using

Tap the names of people you want to send the post to (up to 15 people). Tap the names of people you want to send the post to (up to 15 people).

#### de<sub>1</sub> **Send**.

Instagram Direct.

Instagram Direct.

# Do you know how to<br>block someone? block someone? Do you know how to

To block or unblock someone: To block or unblock someone: When you block someone, they can't see your profile or posts. When you block someone, they can't see your profile or posts.

- Go to their profile by finding them in your followers list or Go to their profile by finding them in your followers list or
- by searching for their name or usemame. Tap their username to open their profile and then tap by searching for their name or username. (iOS)

#### and (Android). **Block User**

Tap

**Unblock User. Unblock User** To unblock someone, follow the steps above and then tap To unblock someone, follow the steps above and then tap

# Do you know how to<br>delete comments? delete comments? Do you know how to

captions, as well as comments other people have left on your posts. You can delete comments you've made, including photo or video captions, as well as comments other people have left on your posts. You can delete comments you've made, including photo or video

- To delete a comment or caption: To delete a comment or caption:
- Tap Comment below the photo Tap Comment below the photo
- Tap and then choose if you want to **Delete** or **Delete and**

Swipe to the left over the comment or caption you'd like to delete

Swipe to the left over the comment or caption you'd like to delete

# Report Abuse **Report Abuse**

- 
- **Delete Comment** or **Delete Comment**
- Choose if you want to

## your account? Do you know how to delete your account? Do you know how to delete

When you delete your account, your profile, photos, videos,<br>comments, likes and followers will be permanently removed. comments, likes and followers will be permanently removed. When you delete your account, your profile, photos, videos,

- To delete your account: To delete your account:
- Log into instagram.com from a computer Log into instagram.com from a computer
- Click your username in the top right and then select **Edit Profile** Clickyour username in the top right and then select Edit Profile

# Click 3 **I'd like to delete my account** in the bottom right

who can see it, you can set your posts to private or block people. deleted. If you don't want to delete your account but want to change sign up with the same username again after the account has been Keep in mind that we can't reactivate your account, and you can't who can see it, you can set your posts to private or block people. deleted. If you don't want to delete your account but want to change sign up with the same username again after the account has been Keep in mind that we can't reactivate your account, and you can't

- Tap the comment or caption you want to delete Tap below the photo Tap the comment or caption you want to delete Tap below the photo
- 
- **and Report Abuse**

#### report content? Do you know how to report content? Do you know how to

If you see something that's not following Instagram's Community<br>Guidelines (ex nudity or self-harm), you can report a photo or video right from the Instagram app or when you see it on instagram.com: right from the Instagram app or when you see it on instagram.com: Guidelines (ex: nudity or self-harm), you can report a photo or video If you see something that's not following Instagram's Community Tap 1 (iPhone & Windows Phone) or (Android) below the post

- Tap Report Inappropriate
- Tap Report Inappropriate
- Select why you're reporting the post Select why you're reporting the post
- you know, you can do that right from the Instagram app. If you want to report someone that is impersonating you or someon If you want to report someone that is impersonating you or someone
- Go to their profile by finding them in your followers list or by you know, you can do that right from the Instagram app. Go to their profile by finding them in your followers list or by
- searching for their name or usemame. searching for their name or username.
- and **El** (Android). and (Android). Tap their username to open their profile and then tap  $(50)$
- Tap Report Inappropriate.
- 

# STap Report Inappropriate

guidelines" to report an account. Select "I believe this account violates Instagram's community Select "I believe this account violates Instagram's community<br>guidelines" to report an account.

## Do you know who<br>your followers are? your followers are? Do you know who

next page. block them, as described on the that is following you, you can If you'd like to remove someone people will only be able to see account, you have to approve aryone can follow you and see<br>your posts. If you have a private that is following you, you can and do a spring cleaning of sorts. and do a spring cleaning of sorts. take a look at your followers take a look at your followers Every so often, it's helpful to approve them as a follower. approve them as a follower. your photos or videos if you your photos or videos if you every request to follow you and every request to follow you and account, you have to approve your posts. If you have a private anyone can follow you and see If you have a public account, block them, as described on the If you'd like to remove someone Every so often, it's helpful to people will only be able to see If you have a public account,

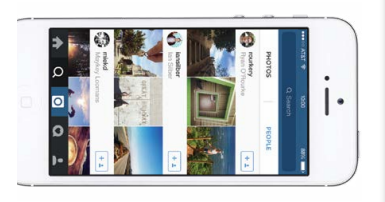

# Do you know if your account is<br>private or public? private or public? Do you know if your account is

public account. whether they have a private or people to think before they share, private account). We encourage have approved to follow you (a only share with people whom you setting: you either share your posts<br>with anyone (a public account) or whether they have a private or with anyone (a public account) or setting: you either share your posts Instagram has a simple privacy public account. people to think before they share, private account). We encourage have approved to follow you (a only share with people whom you Instagram has a simple privacy

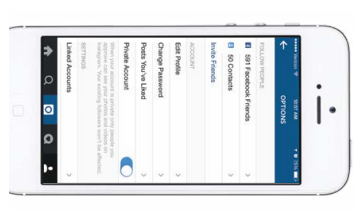

# **S** Resources for help **Resources for help**

Instagram Help Center<br>https://help.instagram.com/ https://help.instagram.com/

> Privacy and Safety Checklist

#### UK Safer Internet Centre<br>www.saferinternet.corg.uk<br>enquiries@saferinternet.org.uk 08448002382 0844 800 2382 enquiries@saferinternet.org.uk www.saferinternet.org.uk